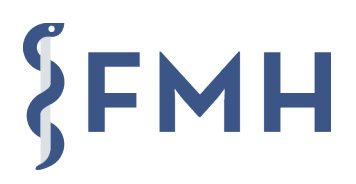

# **FAQ zur myFMH App**

### Inhaltsverzeichnis

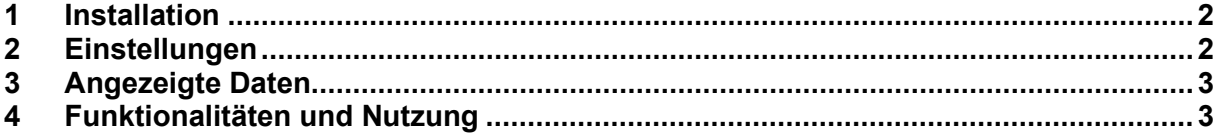

Version: 18.02.2021

## <span id="page-1-0"></span>**1 Installation**

### **Voraussetzungen für die Nutzung der myFMH App**

- Android: ab Version 8
- iOS: ab Version 12

#### **Wie richte ich die myFMH App auf meinem Smartphone ein?**

- 1. Im App Store / Google Play Store nach «myFMH» suchen und App installieren.
- 2. Der App alle benötigten Zugriffe erlauben.
- 3. Auf Ihrem PC/Mac mit angemeldeter myFMH Identität oder HIN Identität (HIN Client starten) im Webbrowser (Firefox, Chrome oder Edge) die Seite myfmh.hin.ch öffnen.
- 4. In der App auf Ihrem Smartphone auf «SCAN» tippen und den QR-Code auf myfmh.hin.ch scannen.
- 5. Die myFMH App ist nun eingerichtet und bereit für die Nutzung.

### **Ich habe die Meldung erhalten, dass mein Token bald abläuft. Was muss ich tun?**

Ihr Token für die myFMH App muss aus Sicherheitsgründen jeweils nach 90 Tagen erneuert werden. Gehen Sie dabei wie folgt vor:

- 1. Öffnen Sie auf Ihrem PC/Mac im Webbrowser (Firefox, Chrome oder Edge) die Seite myfmh.hin.ch.
- 2. Achten Sie darauf, dass Sie mit Ihrer myFMH Identität oder HIN Identität im HIN Client angemeldet sind.
- 3. Klicken Sie auf «Gerät hinzufügen». Es wird Ihnen ein QR-Code eingeblendet.
- 4. Öffnen Sie die myFMH App auf Ihrem Smartphone.
- 5. Erlauben Sie der App alle benötigten Zugriffe.
- 6. Tippen Sie unten auf «SCAN».
- 7. Scannen Sie mit Ihrem Smartphone den QR-Code auf myfmh.hin.ch.

Sie können die myFMH App nun wieder wie gewohnt nutzen.

### **Ich erhalte beim Scannen des QR-Codes auf myfmh.hin.ch eine rote Fehlermeldung. Was muss ich machen?**

Schliessen Sie die Anwendung, öffnen Sie sie erneut, und scannen Sie den QR-Code nochmals. Falls der Fehler weiterhin besteht, wenden Sie sich bitte an den HIN Support [\(https://www.hin.ch/sup](https://www.hin.ch/support/)[port/\)](https://www.hin.ch/support/).

## <span id="page-1-1"></span>**2 Einstellungen**

### **Welche Möglichkeiten habe ich zur Konfiguration der myFMH App?**

Sie können unter Einstellungen (oben links) die Sprache ändern. Unabhängig davon können Sie am unteren Rand die Sprache des Sichtausweises auf Deutsch, Französisch, Italienisch oder Englisch wechseln.

### **Welche Sprachen werden unterstützt?**

Aktuell stehen Deutsch, Französisch, Italienisch und Englisch zur Auswahl.

# <span id="page-2-0"></span>**3 Angezeigte Daten**

### **Meine Daten im Ausweis stimmen nicht. Wie kann ich diese korrigieren?**

Das Foto und die persönlichen Daten stimmen mit jenen überein, welche die FMH von Ihnen verwaltet. Sollten die Angaben nicht mehr stimmen (z.B. bei Namenswechsel), kontaktieren Sie bitte den Mitgliederdienst der FMH (dlm@fmh.ch, Tel. +41 31 359 11 11).

Die Informationen über die Berufsausübungsbewilligung bzw. Betäubungsmittelbezug stammen aus dem Medizinalberuferegister (MedReg) und müssen durch den jeweiligen kantonsärztlichen Dienst korrigiert werden.

# <span id="page-2-1"></span>**4 Funktionalitäten und Nutzung**

### **Welche Funktionen und Dienstleistungen bietet die myFMH App?**

Die myFMH App bietet Ihnen die folgenden Funktionen und Dienstleistungen:

- Sichtausweis Ärztin/Arzt
- Elektronischer Arztausweis (QR-Code)

### **Funktioniert die myFMH App auch im Ausland?**

Die myFMH App funktioniert auch im Ausland. Wenn Sie Internetzugang haben, dann wie zu Hause, falls nicht, wird die zuletzt synchronisierte Version angezeigt. Vor längerer Zeit synchronisierte Versionen werden farblich gekennzeichnet.

### **Kann ich den elektronischen Arztausweis (QR-Code) auch im Ausland einsetzen?**

Der Ausweis wird von der FMH herausgegeben, ist aber kein amtliches Dokument. Die elektronische Überprüfung des QR-Codes z.B. in der Apotheke funktioniert nur mit einem HIN Anschluss. Die HIN Community beschränkt sich auf Gesundheitsfachpersonen und Einrichtungen in der Schweiz. Dies bedeutet, dass der QR-Code im Ausland nicht elektronisch überprüft werden kann.

### **Funktioniert die myFMH App auch ohne Internetverbindung?**

Ja, wenn Sie sich an einem Ort ohne Internetverbindung befinden, zeigt die myFMH App die zuletzt synchronisierte Version.

### **Meine Apotheke hat keinen HIN Anschluss. Kann ich meinen Ausweis trotzdem nutzen?**

Ja, die myFMH App dient auch als Sichtausweis. Auf dem Ausweis ist Ihre GLN<sup>[1](#page-2-2)</sup> verzeichnet. Damit kann die Apotheke eine manuelle Abfrage im MedReg durchführen. Bequemer geht das natürlich mit einem HIN Anschluss.

<span id="page-2-2"></span><sup>1</sup> GLN: Die «Global Location Number» dient zur eindeutigen, überschneidungsfreien Identifikation einer Ärztin / eines Arztes

### **Meine Apotheke hat einen HIN Anschluss, weiss aber nicht, wie die Identifikation funktioniert. Was kann ich machen?**

Der HIN Client der Apotheke muss installiert und angemeldet sein. Den entsprechenden Schlüssel sieht man beim Windows-PC unten rechts bzw. bei Mac oben rechts. Dann muss die Seite check.hin.ch aufgerufen werden, und der QR-Code kann von der Apotheke gescannt werden.

#### **Obwohl ich einen gültigen Ausweis habe und die Synchronisation aktuell ist, zeigt die Apotheke, dass mein Ausweis ungültig ist. Was muss ich machen?**

Kontaktieren Sie in diesem Fall den HIN Support [\(https://www.hin.ch/support/\)](https://www.hin.ch/support/).